# **Advanced Medication Platform (AMPL) Graphic User Interface (GUI)**

# **Deployment, Installation, Back-out, and Rollback Guide**

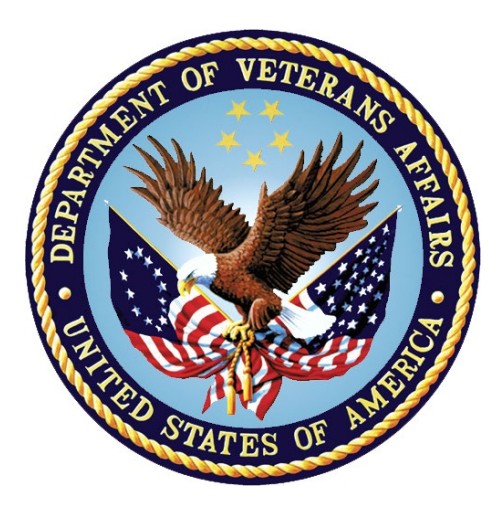

# **August 2023 Department of Veterans Affairs**

**Office of Information and Technology (OIT)**

#### **Revision History**

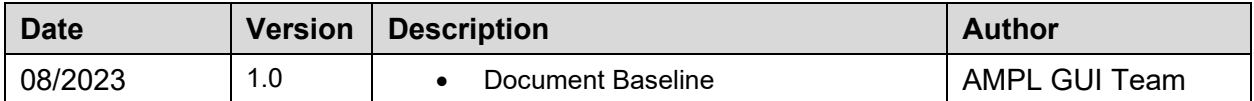

### **Artifact Rationale**

This document describes the Deployment, Installation, Back-out, and Rollback Plan for new products going into the VA Enterprise. The plan includes information about system support, issue tracking, escalation processes, and roles and responsibilities involved in all those activities. Its purpose is to provide clients, stakeholders, and support personnel with a smooth transition to the new product or software, and should be structured appropriately, to reflect particulars of these procedures at a single or at multiple locations.

Per the Veteran-focused Integrated Process (VIP) Guide, the Deployment, Installation, Back-out, and Rollback Plan is required to be completed prior to Critical Decision Point #2 (CD #2), with the expectation that it will be updated throughout the lifecycle of the project for each build, as needed.

### **Table of Contents**

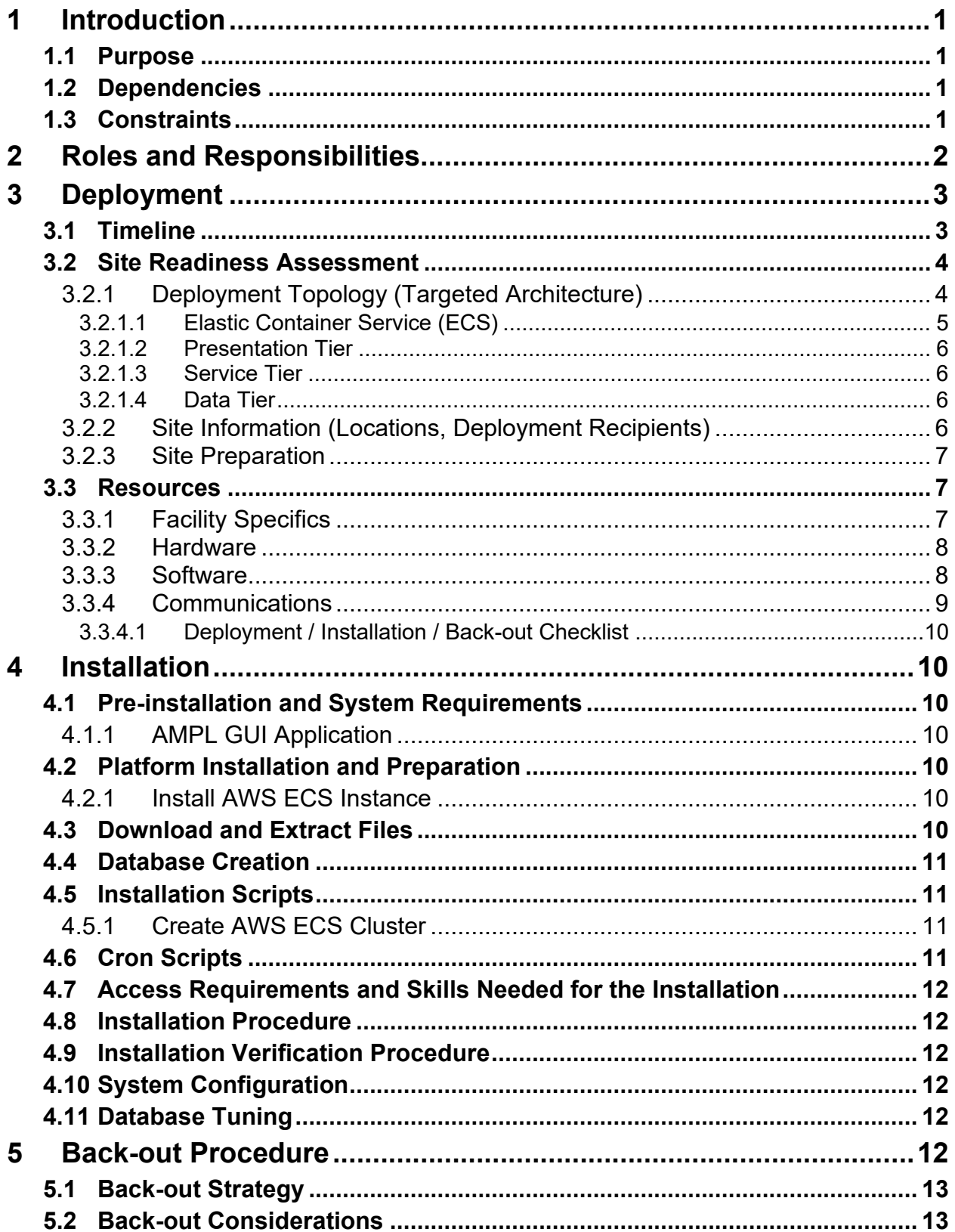

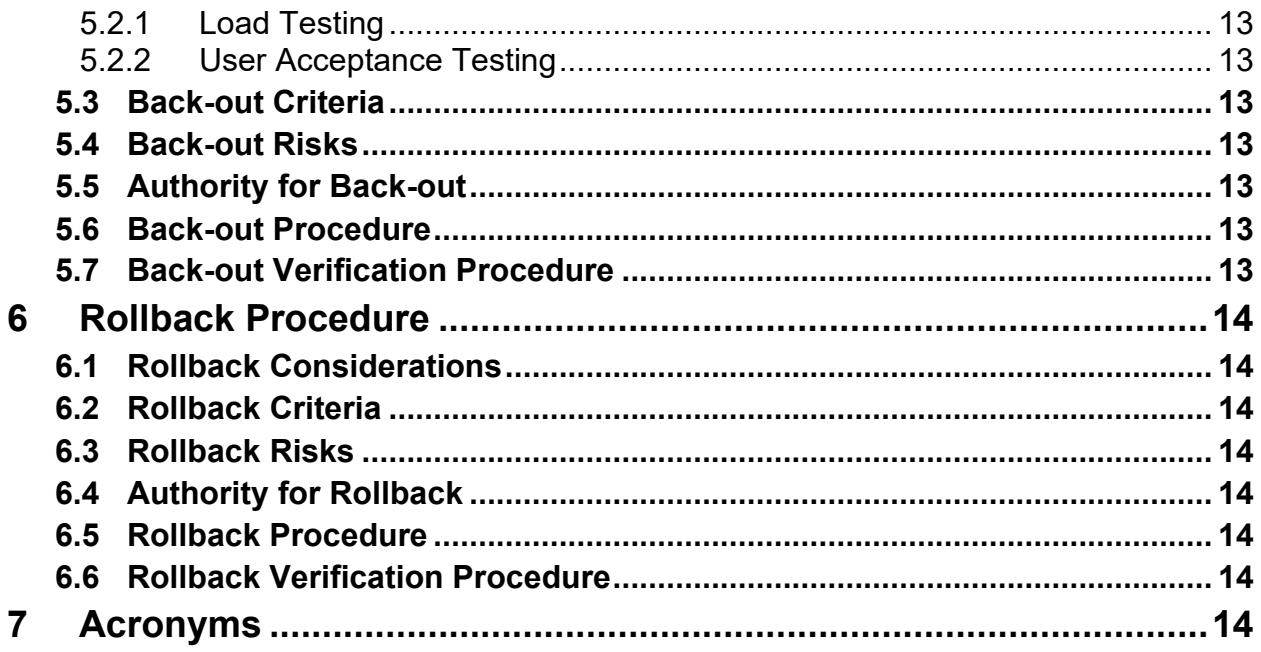

## **List of Tables**

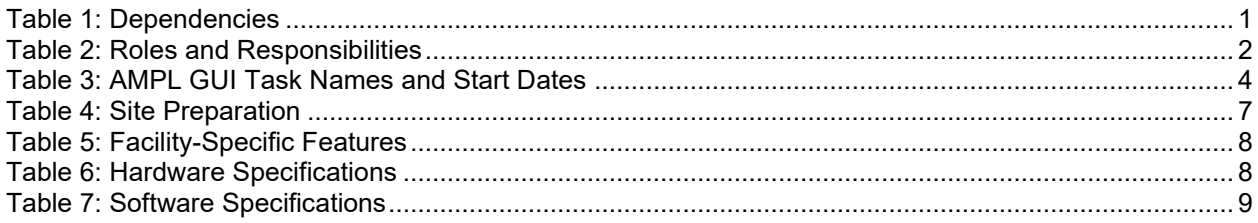

# **List of Figures**

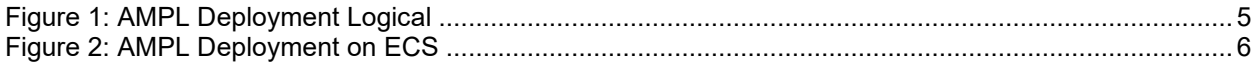

# <span id="page-4-0"></span>**1 Introduction**

This document describes how to deploy and install the AMPL GUI as well as how to back-out the product and rollback to a previous version or data set. This document is a companion to the project charter and management plan for this effort. In cases where a non-developed commercial off-the-shelf (COTS) product is being installed, the vendor provided User and Installation Guide may be used, but the Back-Out Recovery strategy still needs to be included in this document.

# <span id="page-4-1"></span>**1.1 Purpose**

The purpose of this plan is to provide a single, common document that describes how, when, where, and to whom the AMPL GUI will be deployed and installed, as well as how it is to be backed out and rolled back, if necessary. The plan also identifies resources, communications plan, and rollout schedule. Specific instructions for installation, back-out, and rollback are included in this document.

# <span id="page-4-2"></span>**1.2 Dependencies**

<span id="page-4-4"></span>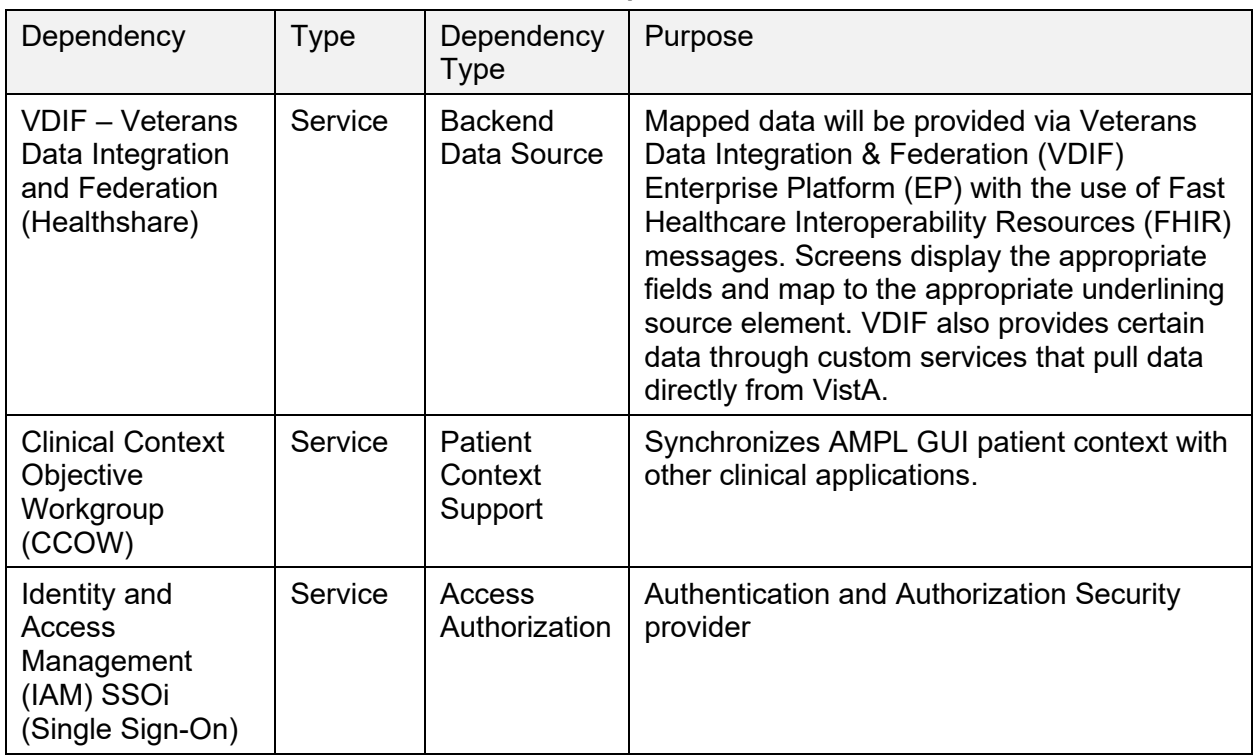

#### **Table 1: Dependencies**

# <span id="page-4-3"></span>**1.3 Constraints**

The AMPL GUI project team, software, and test servers will adhere to the following directives, policies, procedures, standards, and guidelines:

• Veteran-focused Integration Process (VIP)

- Section 508 Information Technology (IT) accessibility standards governed under 29 U.S.C 794d
- Health Insurance Portability and Accountability Act (HIPAA)
- VA DIRECTIVE 6508 Privacy Impact Assessments
- VA Directive 6500 Information Security Program
- One-VA Technical Reference Model (TRM)
- VA Standards & Conventions Committee (SACC) Codes Standards and Conventions
- Pass WASA scans
- No Critical or High issues identified by a Fortify scan

# <span id="page-5-0"></span>**2 Roles and Responsibilities**

List the teams that will perform the steps described in this plan, and include the following information:

Who is involved in these procedures?

What teams are involved?

Who is responsible for doing what tasks?

What is the breakdown of labor and responsibilities?

Who is in charge?

Who will authorize the beginning of these procedures?

Identify technical and support personnel who will be involved in the deployment, installation, back-out, and rollback, including installers, testers, implementation team, transition to sustainment team, end users, and others at each affected site. Identify the person(s) responsible for issuing the go / no-go prior to initial deployment, installation and back-out / rollback order.

You may wish to include a Roles and Responsibilities Table to capture these activities, when they will be performed, and who will responsible. **Tailor the table to the attributes / circumstances of the project.**

<span id="page-5-1"></span>

| ID | Геаm                                            | Phase / Role               | Tasks                                                                                           | <b>Project</b><br><b>Phase (See</b><br>Schedule) |
|----|-------------------------------------------------|----------------------------|-------------------------------------------------------------------------------------------------|--------------------------------------------------|
|    | GovernmentCIO,<br>Booz Allen<br><b>Hamilton</b> | Enterprise<br>Architecture | Plan and schedule deployment<br>(including orchestration with vendors                           |                                                  |
| 2  | GovernmentCIO                                   | Deployment                 | Determine and document the roles<br>and responsibilities of those involved<br>in the deployment |                                                  |

**Table 2: Roles and Responsibilities**

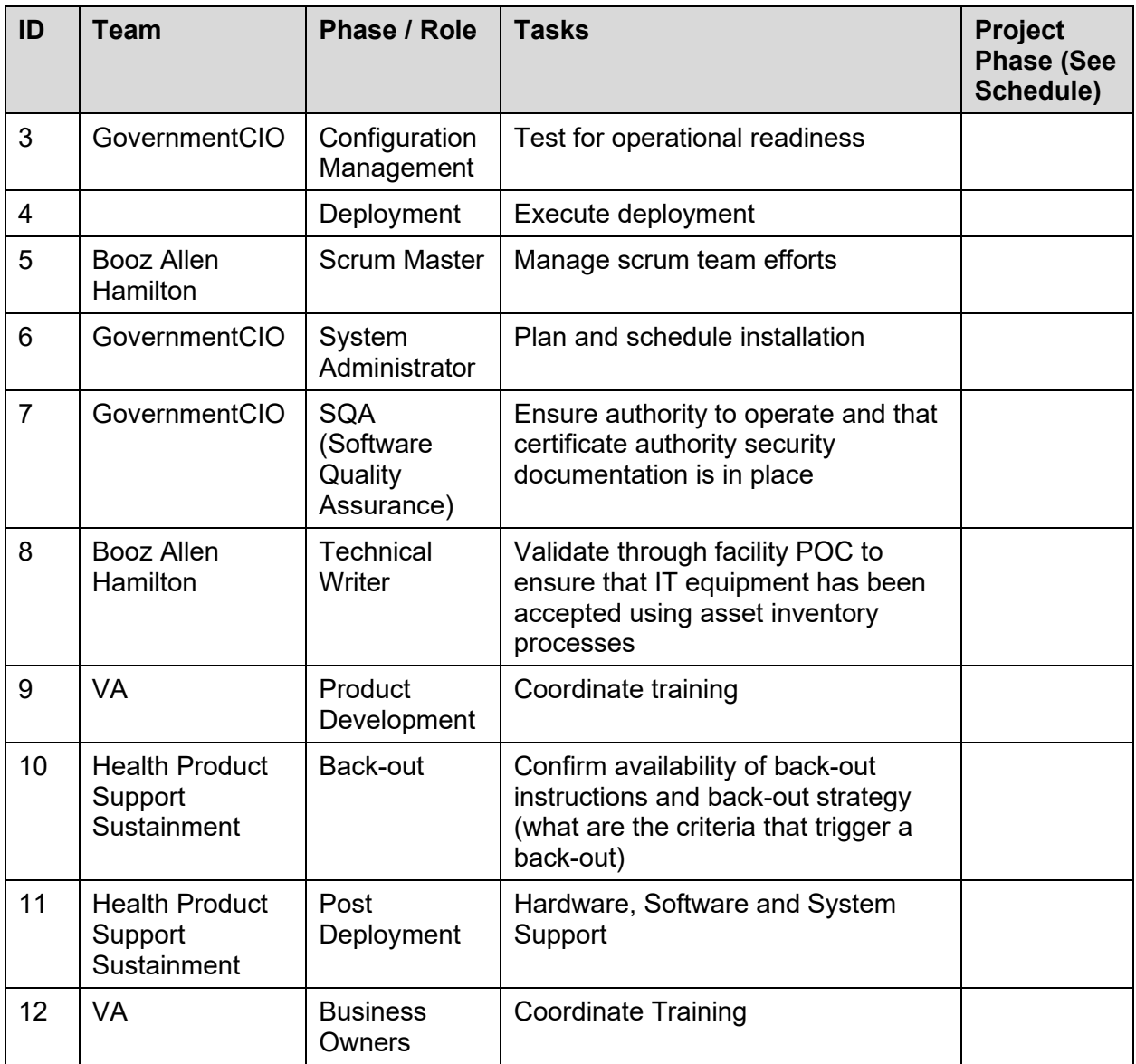

# <span id="page-6-0"></span>**3 Deployment**

The deployment is planned as a phased rollout.The deployment will consist of 3 phases. The initial phase will include partner test sites, followed by phase 2 rollout to a single Veterans Integrated Service Network (VISN). The third phase will include all remaining sites, deployed by region.

This section provides the schedule and milestones for the deployment.

# <span id="page-6-1"></span>**3.1 Timeline**

The deployment and installation is scheduled to run for 07/07/2022 to 10/07/2022, as depicted in the master deployment schedule

<span id="page-7-2"></span>

| <b>Task Name</b>                             | <b>Start Date</b> | <b>End Date</b> |
|----------------------------------------------|-------------------|-----------------|
| Deploy VistA Patch PSS*1*238 into Production | 03/23/2020        | 04/22/2020      |
| Deploy VistA Patch PREA*1*2 into Production  | 12/15/2020        | 01/14/2020      |
| Deploy VPR*1*14 into Production              | 02/02/2021        | 03/04/2021      |
| Deploy VistA Patch PREA*1*3 into Production  | 03/09/2021        | 04/08/2021      |
| <b>AMPL GUI IOC Production</b>               | 04/25/2022        | 06/24/2022      |
| <b>AMPL GUI National Deployment</b>          | 07/07/2022        | 10/07/2022      |

**Table 3: AMPL GUI Task Names and Start Dates**

# <span id="page-7-0"></span>**3.2 Site Readiness Assessment**

This section discusses the locations that will receive the AMPL GUI deployment. The AMPL GUI application will exist within the VA Enterprise Cloud for DEV, PREPROD, and Production environments. The AMPL GUI development team will maintain a local DEV to be used for sprint development and testing processes. All environments will maintain parity to reduce maintenance and development issues, at the same time providing foundations for a full-scale Continuous Integration and Continuous Delivery (CI/CD) environment.

## <span id="page-7-1"></span>**3.2.1 Deployment Topology (Targeted Architecture)**

The deployment topology is a mapping of the three tiers to a given number of physical nodes (machines). AMPL is being deployed to the Amazon Web Services (AWS) GOV cloud. The exact number and location of the cloud nodes necessary to support AMPL depends on an anticipated client load defined by the VA. The deployment nodes shown in Figure 1 illustrate the nominal physical topology of the AMPL deployment architecture.

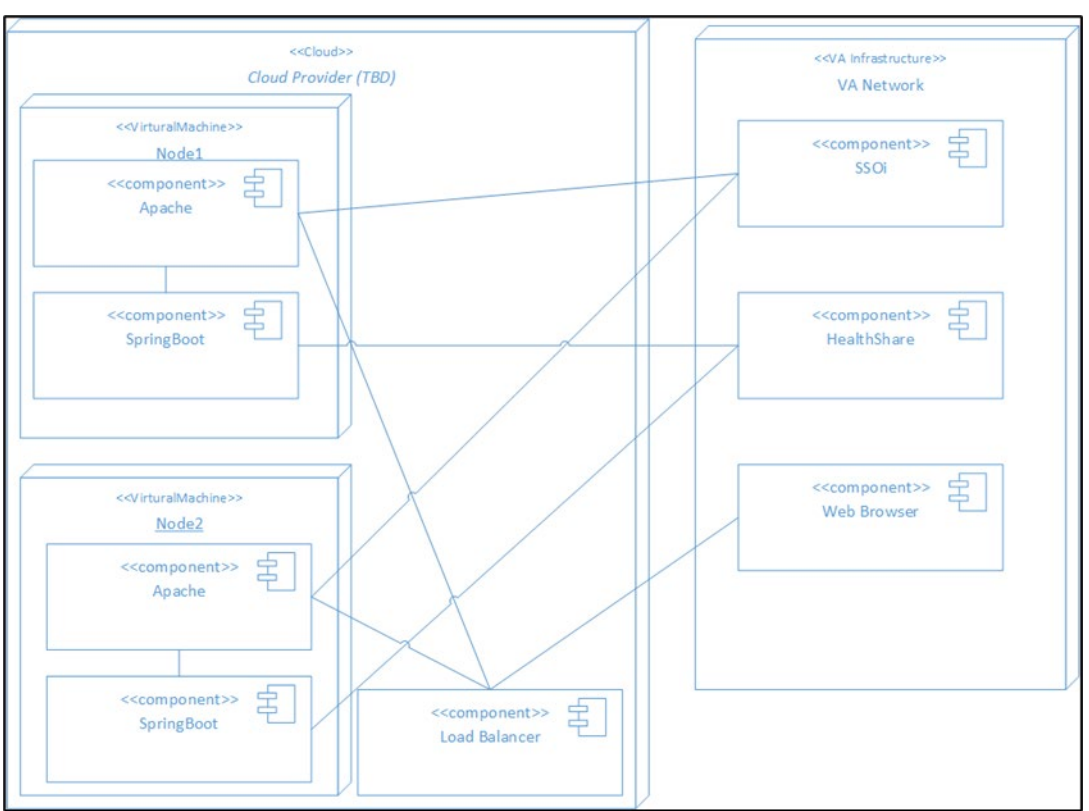

**Figure 1: AMPL Deployment Logical**

In Figure 1, the overall system deployment model is illustrated. Shown is the internal make-up of AMPL system and the associated external dependencies. The deployment architecture seeks to maintain symmetry with respect to the function and configurations of the individual nodes.

Each processing node of AMPL two core systems components includes:

- **Apache** The open-source Apache web server runs on each node. It serves the AMPL web application static content and acts as a proxy for the REST services of the AMPL application programming interface (API).
- **Spring Boot** The open-source Spring Boot framework provides the structure for the REST endpoints of the AMPL API.

As currently implemented, AMPL does not persist any application data and as a result there is no database or other data persistence mechanism in the application. All application data is accessed from VDIF FHIR services and VDIF Vista REST services.

#### <span id="page-8-0"></span>**3.2.1.1 Elastic Container Service (ECS)**

ECS is a set of platform-as-a-service products that use operating system (OS) level virtualization to deliver software in packages called containers. Containers are isolated from one another and bundle their own software, libraries and configuration files; they can communicate with each other through well-defined channels. Containers allow a developer to package up an application with all the needed parts, such as libraries and other dependencies, and ship it all out as one package. ECS is used to Deploy the AMPL GUI application to production environment as required by Ops.

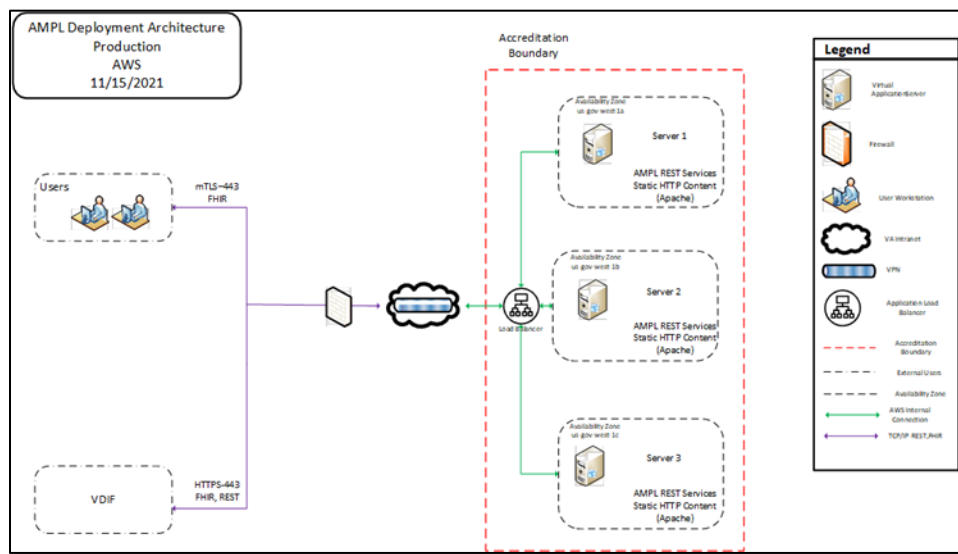

#### **Figure 2: AMPL Deployment on ECS**

#### <span id="page-9-0"></span>**3.2.1.2 Presentation Tier**

The Presentation tier of the AMPL system is composed of an Angular 15.x framework (JavaScript) web application. The application is deployed as static content on the Apache web server located on each production node.

#### <span id="page-9-1"></span>**3.2.1.3 Service Tier**

The Service Tier of the AMPL system is comprised of a set of REST services developed under the Spring Boot framework. The Services are implemented as Java 2 Enterprise Edition (J2EE) Servlets and are executing in a Tomcat Servlet container.

#### <span id="page-9-2"></span>**3.2.1.4 Data Tier**

The Data Tier of the AMPL system is external to the application's boundary. The data visualized by the AMPL application is obtained from the Veterans Data Integration & Federation (VDIF) service via HL7 FHIR compliant REST services and VDIF custom services. The authoritative source for all of the enterpricse federated data is VistA.

### <span id="page-9-3"></span>**3.2.2 Site Information (Locations, Deployment Recipients)**

List the sites at which deployment is planned, including pilot and IOC sites, according to the schedule.

The initial deployment of AMPL GUI will be to Initial Operating Capability (IOC) sites so that users can verify the functionalities of AMPL GUI. Once testing is completed and AMPL GUI is approved for national release, AMPL GUI will be deployed nationally.

AMPL GUI will be deployed to the following IOC sites.

- 1. West Palm Beach VA Medical Center (VAMC)- West Palm Beach, FL
- 2. Eastern Colorado Health Care System- (HCS) Denver, CO
- 3. VA Central California Heath Care System– (HCS) Fresno, CA
- 4. Fayetteville VA Medical Center (VAMC) Fayetteville, NC
- 5. John J. Cochran Veterans Hospital VA St. Louis Health Care System (HCS) St. Louis, MO

#### <span id="page-10-0"></span>**3.2.3 Site Preparation**

The following table describes preparation required by the site prior to deployment.

<span id="page-10-3"></span>

| Site / Other                         | Problem /<br><b>Change Needed</b>                                                | <b>Features to Adapt /</b><br><b>Modify to New</b><br><b>Product</b>                                                            | <b>Actions / Steps</b>                                                       | Owner                                                          |
|--------------------------------------|----------------------------------------------------------------------------------|----------------------------------------------------------------------------------------------------|------------------------------------------------------------------------------|----------------------------------------------------------------|
| Production<br><b>Site</b>            | Create list of<br>users that require<br><b>AMPL</b> access<br>using              | Send email with<br>(Veterans Health<br>Administration) VHA<br>Identifications (IDs)<br>of eligible AMPL<br>users to email group | <b>Option PREA</b><br><b>AMPL GUI</b><br><b>ACCESS invoked</b>               | Site ADPAC                                                     |
| <b>AMPL Team</b>                     | Request access to<br><b>Active Directory</b><br>(AD) group for<br>eligible users | Eligible AMPL users<br>will receive AD entry<br>request for access to<br><b>AMPL GUI</b>                                        | <b>Service Now</b><br>ticket entered to<br>Infrastructure<br>Operations (IO) | Implementation<br>Manager                                      |
| Infrastructure<br>Operations<br>(IO) | Eligible AMPL GUI<br>users placed in<br>AD group                                 | Eligible AMPL users<br>will receive AD entry<br>for access to AMPL<br>GUI                                                       | <b>Service Now</b><br>(Snow) ticket<br>processed by IO                       | <b>IT Specialist</b><br>Infrastructure<br><b>Operations IO</b> |
| <b>IAM Team</b>                      | Make OAuth<br>available                                                          | <b>IAM</b> features<br>deployed by<br>checklist                                                                                 | Deploy SSOi<br>OAuth in<br>Production                                        | <b>IAM Team</b>                                                |
| <b>VDIF Team</b>                     | Make HealthShare<br>and Operational<br>Data Store (ODS)<br>services available    | <b>VDIF</b> features<br>deployed by<br>checklist                                                                                | Deploy<br>HealthShare and<br>ODS to<br>Production                            | <b>VDIF Team</b>                                               |

**Table 4: Site Preparation**

### <span id="page-10-1"></span>**3.3 Resources**

Use this section to describe hardware, software, facilities, and documentation, and any other resources, other than personnel, required for the deployment and installation.

### <span id="page-10-2"></span>**3.3.1 Facility Specifics**

The following table lists facility-specific features required for deployment.

<span id="page-11-2"></span>

| <b>Site</b>                  | Space / Room | <b>Features Needed</b>                                                  | <b>Other</b> |
|------------------------------|--------------|-------------------------------------------------------------------------|--------------|
| Amazon Web<br>Services (AWS) | N/A          | Servers and<br>infrastructure to host<br>the Production<br>installation |              |

**Table 5: Facility-Specific Features**

#### <span id="page-11-0"></span>**3.3.2 Hardware**

The following table describes hardware specifications required at each site prior to deployment.

<span id="page-11-3"></span>

| <b>Required</b><br><b>Hardware</b>                                                                                                    | <b>Model</b> | <b>Version</b> | Configuration               | <b>Manufacturer</b>  | <b>Other</b> |
|----------------------------------------------------------------------------------------------------|--------------|----------------|-----------------------------|----------------------|--------------|
| AMPL is<br>hosted on<br>AWS. AWS<br>İS<br>responsible<br>for procuring<br>and<br>configuring<br>the required<br>hardware to<br>provide the<br>hosting<br>platform. | N/A          | N/A            | Determined by<br><b>AWS</b> | Determined<br>by AWS |              |

**Table 6: Hardware Specifications**

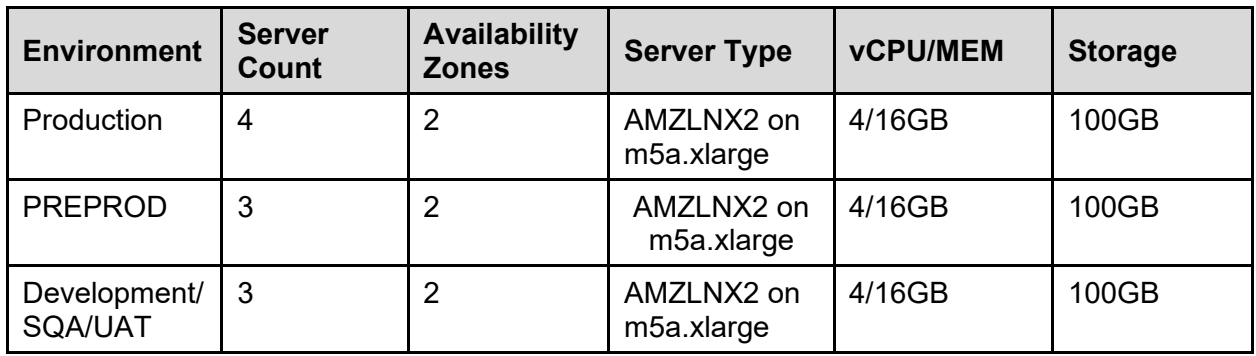

Please see [Table 2: Roles and Responsibilities](#page-5-1) for details about who is responsible for preparing the site to meet these hardware specifications.

### <span id="page-11-1"></span>**3.3.3 Software**

The following table describes software specifications required at each site prior to deployment.

#### **Table 7: Software Specifications**

<span id="page-12-1"></span>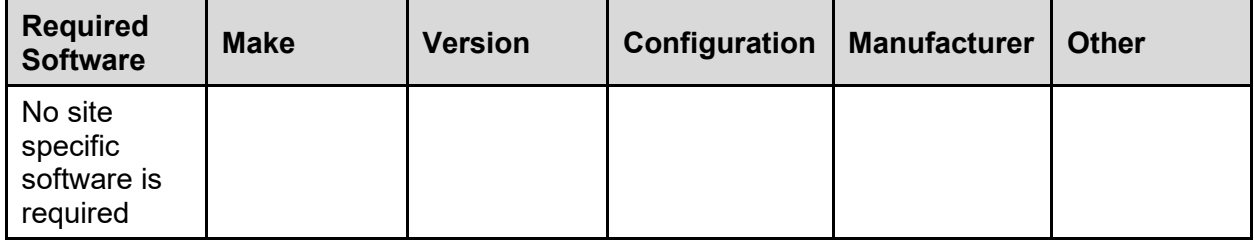

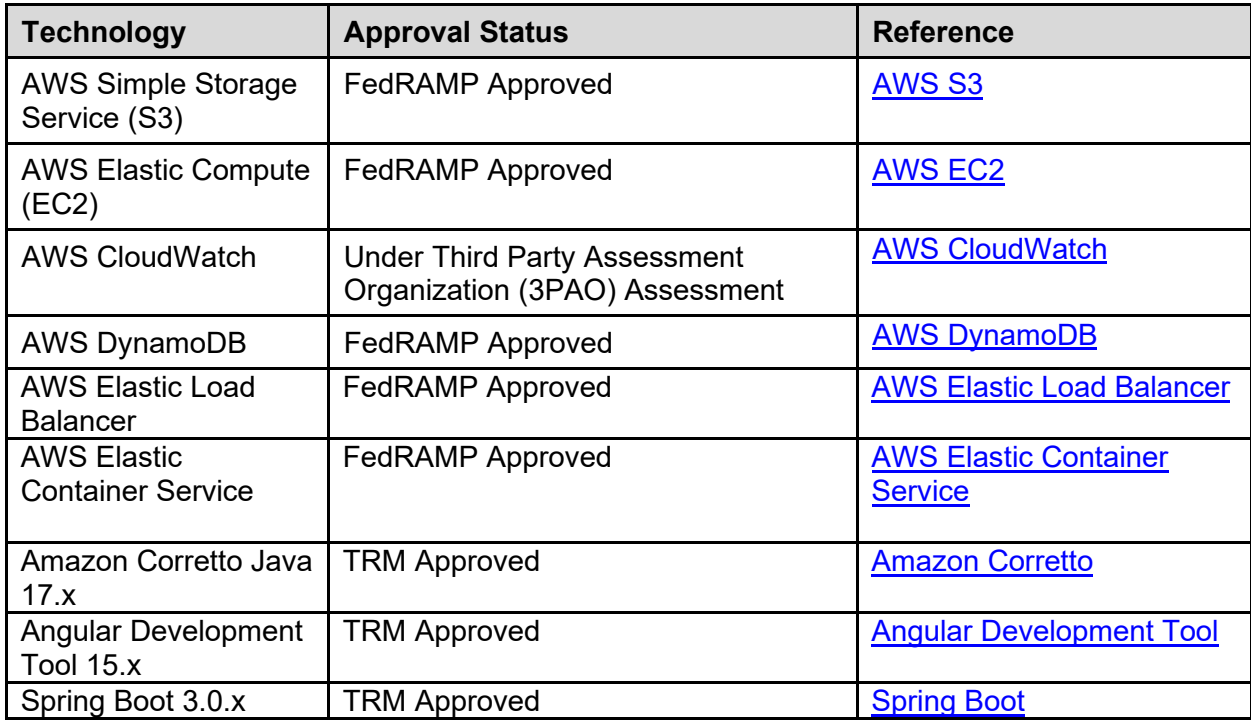

Please see [Table 2: Roles and Responsibilities](#page-5-1) for details about who is responsible for preparing the site to meet these software specifications.

### <span id="page-12-0"></span>**3.3.4 Communications**

Notification of scheduled maintenance periods that require the service to be offline or that may degrade system performance will be disseminated to the business user community a minimum of forty-eight (48) hours prior to the scheduled event.

Notification to VA users for unscheduled system outages or other events that impact the response time will be distributed within thirty (30) minutes of the occurrence.

Notification will be distributed to VA users regarding technical help desk support for obtaining assistance with receiving and processing.

Notification will be distributed to Software Product Management, Health, Patient Care Services sub-product line 1 team SPM.Health.PCS.Sub\_1 and Business Owner, Pharmacy Benefits Management (PBM) for scheduled and unscheduled maintenance.

#### <span id="page-13-0"></span>**3.3.4.1 Deployment / Installation / Back-out Checklist**

The AMPL application is installed using ECS and has no database associated with the application. Rolling back to a previous installation is accomplished by deployment of the previous build/ECS. There is no need for a Rollback process.

# <span id="page-13-1"></span>**4 Installation**

# <span id="page-13-2"></span>**4.1 Pre-installation and System Requirements**

- AMPL GUI is wholly dependent on VDIF FHIR and VistA REST services for access to all data utilized by the application. If there are service interruptions with these services, then AMPL GUI will fail to operate.
- AMPL GUI is dependent on IAM SSOI/OAuth services for all authentication and authorization. If these services are unavailable than users will be unable to access the system.
- The most significant component of the system is the AMPL GUI web application. The AMPL Single Page Application (SPA) was developed using the Angular framework (currently Version 15.x).
- As a SPA the AMPL GUI web application executes entirely on the user's workstation in a web browser and interacts with the AMPL REST API. Angular uses a language called Typescript which is an extension of JavaScript.

## <span id="page-13-3"></span>**4.1.1 AMPL GUI Application**

The AMPL GUI application ECS images include the graphic user interface, and APIs required to retrieve data from VDIF, interact with IAM SSOi, and CCOW. Comprehensive SQA and User Acceptance testing of the AMPL GUI application in production

will require the PREA<sup>\*</sup>1<sup>\*2</sup> patch to already be deployed nationally. The tester's workstations require CCOW installed in order to utilize the CCOW functionality in AMPL GUI.

# <span id="page-13-4"></span>**4.2 Platform Installation and Preparation**

## <span id="page-13-5"></span>**4.2.1 Install AWS ECS Instance**

Follow VA Enterprise Cloud (VAEC) approved practices to install and choose the Amazon Machine Images (AMI) to be used for the installation. The VAEC AMI for ECS includes the ECS software and all that is needed to use as an AWS ECS instance.

# <span id="page-13-6"></span>**4.3 Download and Extract Files**

There is no additional software to install when using the VAEC ECS instance AMI.

# <span id="page-14-0"></span>**4.4 Database Creation**

As currently implemented, AMPL GUI does not persist any application data and as a result there is no database or other data persistence mechanism in the application.

# <span id="page-14-1"></span>**4.5 Installation Scripts**

### <span id="page-14-2"></span>**4.5.1 Create AWS ECS Cluster**

An Amazon ECS cluster is a logical grouping of tasks or services.

To create an AWS ECS cluster using the classic console follow the steps in:

- 1. Open the Amazon ECS console at [https://console.aws.amazon.com/ecs/.](https://console.aws.amazon.com/ecs/)
- 2. From the navigation bar, select the Region to use.
- 3. In the navigation pane, choose **Clusters**.
- 4. On the **Clusters** page, choose **Create Cluster**.
- 5. For **Select cluster compatibility**, choose one of the following options and then choose **Next Step**:
	- **Networking only** This cluster template creates an empty cluster. Optionally, you can create a new VPC to use. This cluster template is typically used for workloads hosted on either AWS Fargate or external instances (ECS Anywhere). The FARGATE and FARGATE\_SPOT capacity providers will be automatically associated with the cluster. For more information, see **AWS** [Fargate capacity providers.](https://docs.aws.amazon.com/AmazonECS/latest/developerguide/fargate-capacity-providers.html)
	- **EC2 Linux + Networking** This cluster template is used to create a cluster of Amazon EC2 instances to run Linux-based containers on. An Auto Scaling group is created for the Amazon EC2 instances.
	- **EC2 Windows + Networking** This cluster template is used to create a cluster of Amazon EC2 instances to run Windows-based containers on. An Auto Scaling group is created for the Amazon EC2 instances. For more information, see [Amazon EC2 Windows containers.](https://docs.aws.amazon.com/AmazonECS/latest/developerguide/ECS_Windows.html)

# <span id="page-14-3"></span>**4.6 Cron Scripts**

Not applicable to the AMPL GUI application.

## <span id="page-15-0"></span>**4.7 Access Requirements and Skills Needed for the Installation**

Installers will need to have a proper Electronic Protocols Application Software (ePAS) in order to gain access to the server with elevated privileges. The installers will need to have knowledge of Apache, ECS, GIT and will require elevated access to the server.

Must have access to these groups:

- vaecunixe aws amp nprod
- vaecunixe aws amp prod
- cldunixs amp user dev
- cldunixs amp admin test
- cldunixs\_amp\_admin\_prod
- cldunixs amp admin prep
- cldunixs\_amp\_admin\_os\_test
- cldunixs amp admin os prod
- cldunixs amp admin os dev

## <span id="page-15-1"></span>**4.8 Installation Procedure**

The systems that the ECS Swarm runs on is provided by the AWS Cloud VA agency [VA](https://dvagov.sharepoint.com/sites/OITECSO/SitePages/VA-Enterprise-Cloud-VAEC.aspx)  [Enterprise Cloud](https://dvagov.sharepoint.com/sites/OITECSO/SitePages/VA-Enterprise-Cloud-VAEC.aspx) (VAEC). The VAEC designs the Amazon Linux ECS AMI needed to build the AMPL GUI systems.

# <span id="page-15-2"></span>**4.9 Installation Verification Procedure**

- To verify the Amazon Web Service (AWS) ECS cluster is running follow these steps:
- Log into the AWS Web console
- Navigate to the ECS page
- Locate the production cluster
- Verify that the services [\(Production-API-Service,](https://console.amazonaws-us-gov.com/ecs/home?region=us-gov-west-1#/clusters/Production/services/Production-API-Service/details) Production -Web-Service) and tasks (Production-API, Production-Web) are running.

# <span id="page-15-3"></span>**4.10 System Configuration**

## <span id="page-15-4"></span>**4.11 Database Tuning**

Not applicable to the AMPL GUI application.

# <span id="page-15-5"></span>**5 Back-out Procedure**

The following sections describe the Back-Out procedures.

# <span id="page-16-0"></span>**5.1 Back-out Strategy**

No special Back-Out strategy considerations are required for AMPL GUI.

# <span id="page-16-1"></span>**5.2 Back-out Considerations**

There are no special Back-Out considerations for AMPL GUI.

### <span id="page-16-2"></span>**5.2.1 Load Testing**

There are no provisions for Load Testing in the production environment. Load testing was conducted within the Pre-Production environment.

### <span id="page-16-3"></span>**5.2.2 User Acceptance Testing**

User Acceptance Testing (UAT) ensures the GUI does not interfere with normal system operations. UAT data is available in the VA AMPL GUI Product Repository on [GitHub.](https://github.ec.va.gov/EPMO/ampl-gui-product/tree/master/test)

# <span id="page-16-4"></span>**5.3 Back-out Criteria**

AMPL GUI is a read-only application. It does not store or modify any data. Therefore, there is no impact on data integrity from back-out of any specific version. The Back-Out criteria is entirely dependent on the severity of defect or another factor precipitating the back-out request.

# <span id="page-16-5"></span>**5.4 Back-out Risks**

For Back-Out Risks, see Section 5.5: Back-Out Criteria.

# <span id="page-16-6"></span>**5.5 Authority for Back-out**

The order would come from: Application Coordinator (product support), Development Team, and Portfolio Director. This should be done in consultation with the development team and project stakeholders.

# <span id="page-16-7"></span>**5.6 Back-out Procedure**

The AMPL GUI application running in an AWS ECS can easily be backed out by stopping the current task, removing it and deploying the previous version of the build.

- Log into the AWS Web console
- Navigate to the ECS page
- Located the production cluster
- Change task definition revision number to a previous version
- Click "Update" to update the service and re-deploy

# <span id="page-16-8"></span>**5.7 Back-out Verification Procedure**

After the backout is performed, the general functionality of the application can be verified by opening the application, confirming the data is loading, and that patient data can be retrieved.

# <span id="page-17-0"></span>**6 Rollback Procedure**

## <span id="page-17-1"></span>**6.1 Rollback Considerations**

# <span id="page-17-2"></span>**6.2 Rollback Criteria**

If a severe issue is reported for AMPL, the project/sustainment team will determine if if the issue can be addressed through resolution of the defect in a subsequent build or if a roll-back to a previous version/build is require.

The criterion for rolling back is if the project is canceled, the requested changes implemented by AMPL GUI are no longer desired by VA OIT, or the release produces catastrophic problems.

# <span id="page-17-3"></span>**6.3 Rollback Risks**

For Rollback Risks, see Section 5.5: Back-Out Criteria.

# <span id="page-17-4"></span>**6.4 Authority for Rollback**

The order would come from: Application Coordinator (product support), Development Team, and Portfolio Director. This is done in consultation with the development team and project stakeholders.

# <span id="page-17-5"></span>**6.5 Rollback Procedure**

The Rollback Procedure is the same as the Back-Out Procedure. See Section 5.8: Back-Out Procedure.

# <span id="page-17-6"></span>**6.6 Rollback Verification Procedure**

AMPL GUI is a read-only application and there is no data verification after Rollback.

# <span id="page-17-7"></span>**7 Acronyms**

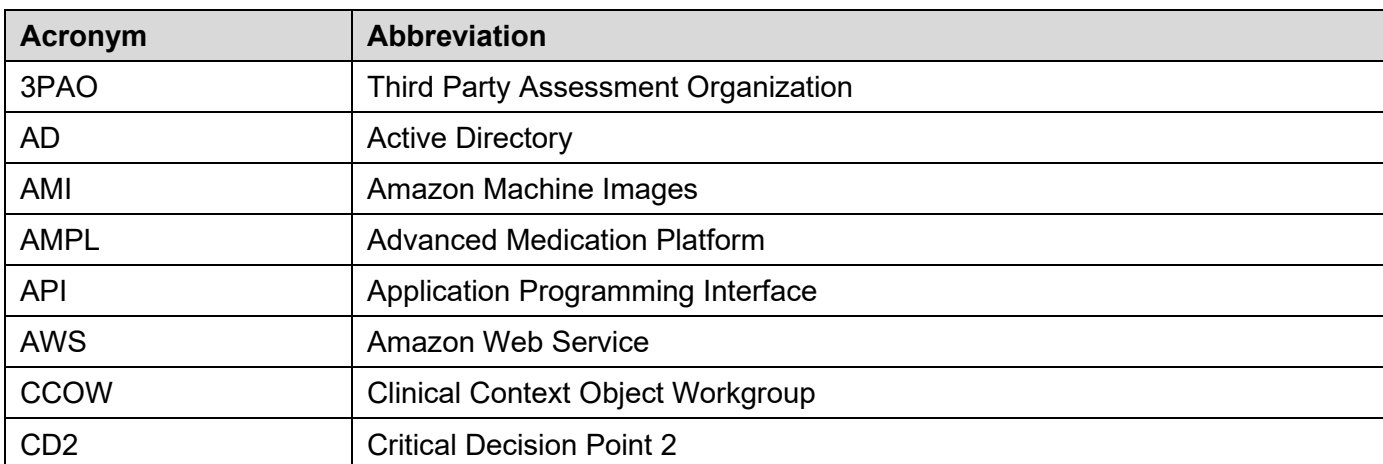

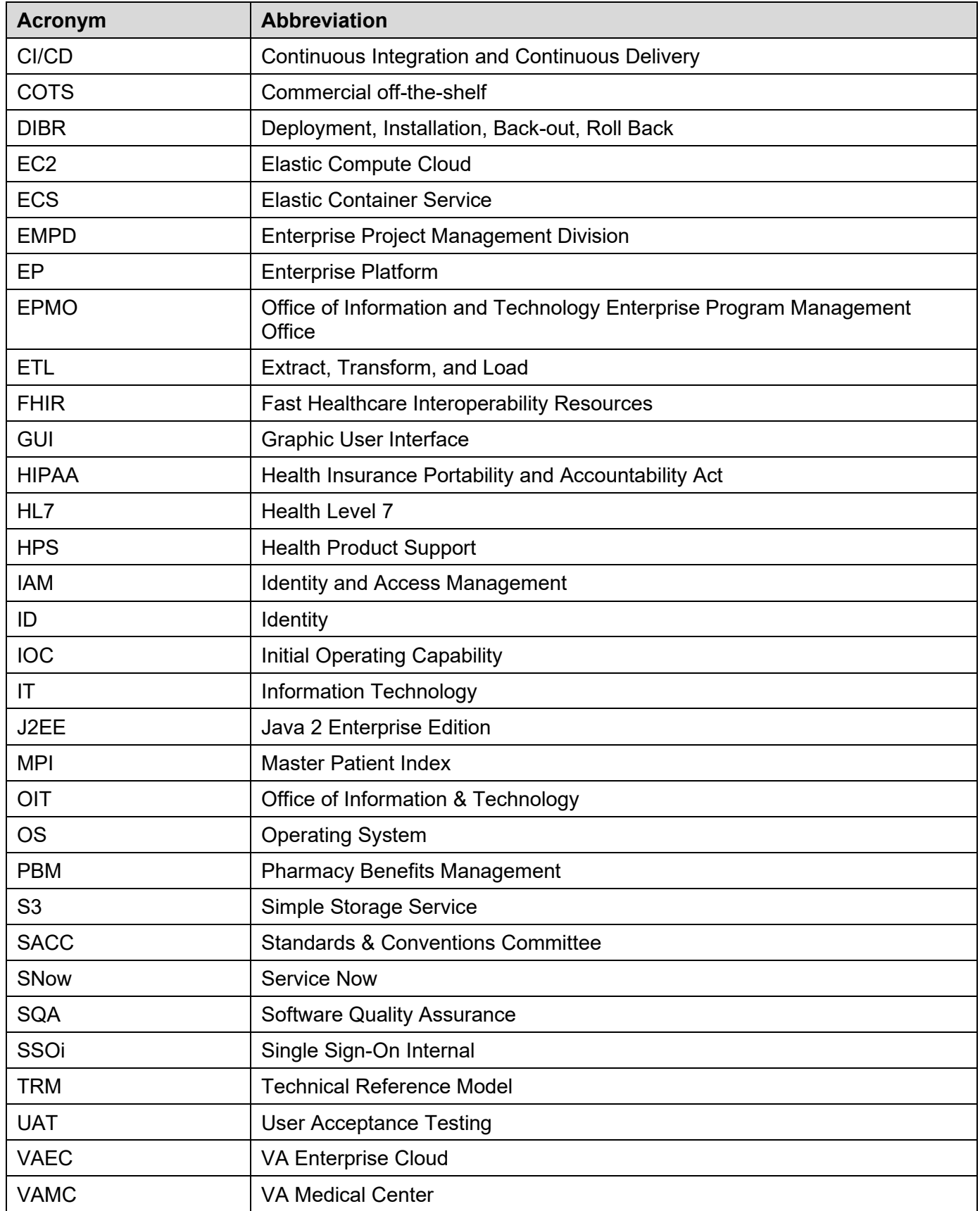

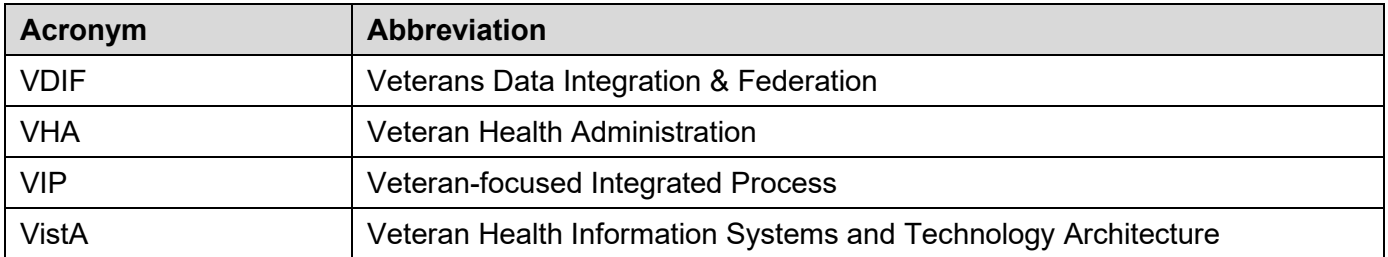